## **AAS-Procedure&Pagine – Immagine in evidenza**

L'inserimento della prima immagine nell'articolo la colloca nella posizione di default e la fa diventare immagine in evidenza nel titolo. Pubblicata viene solo la didascalia quini i credits o copyright vanno scritti in questo campo

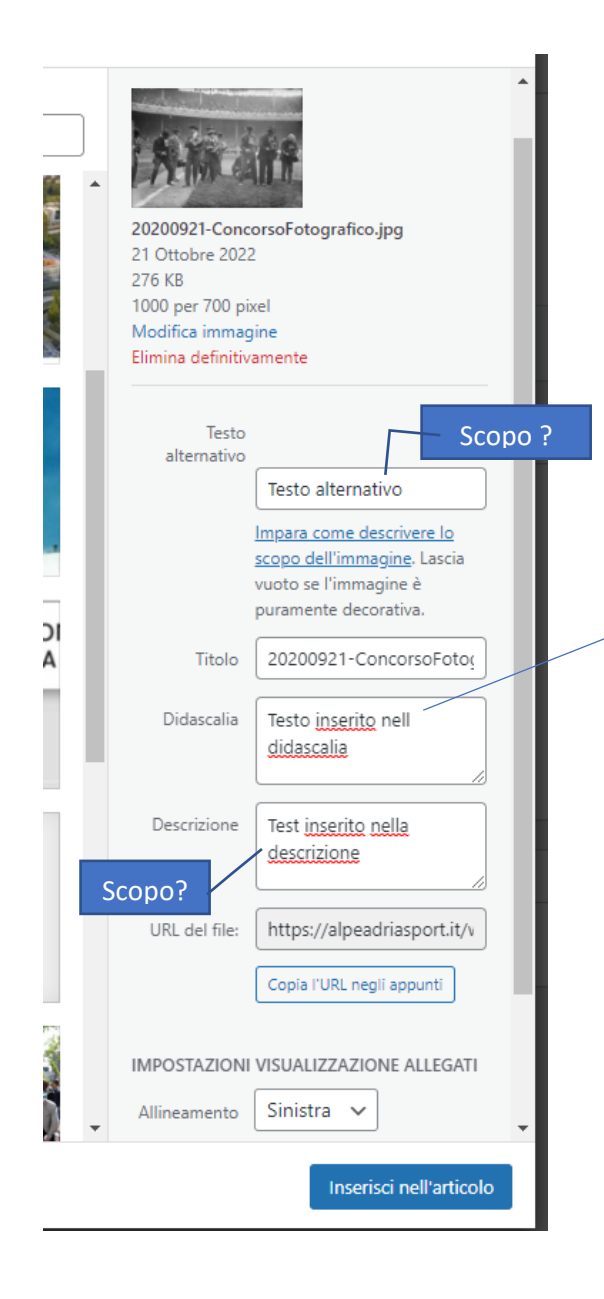

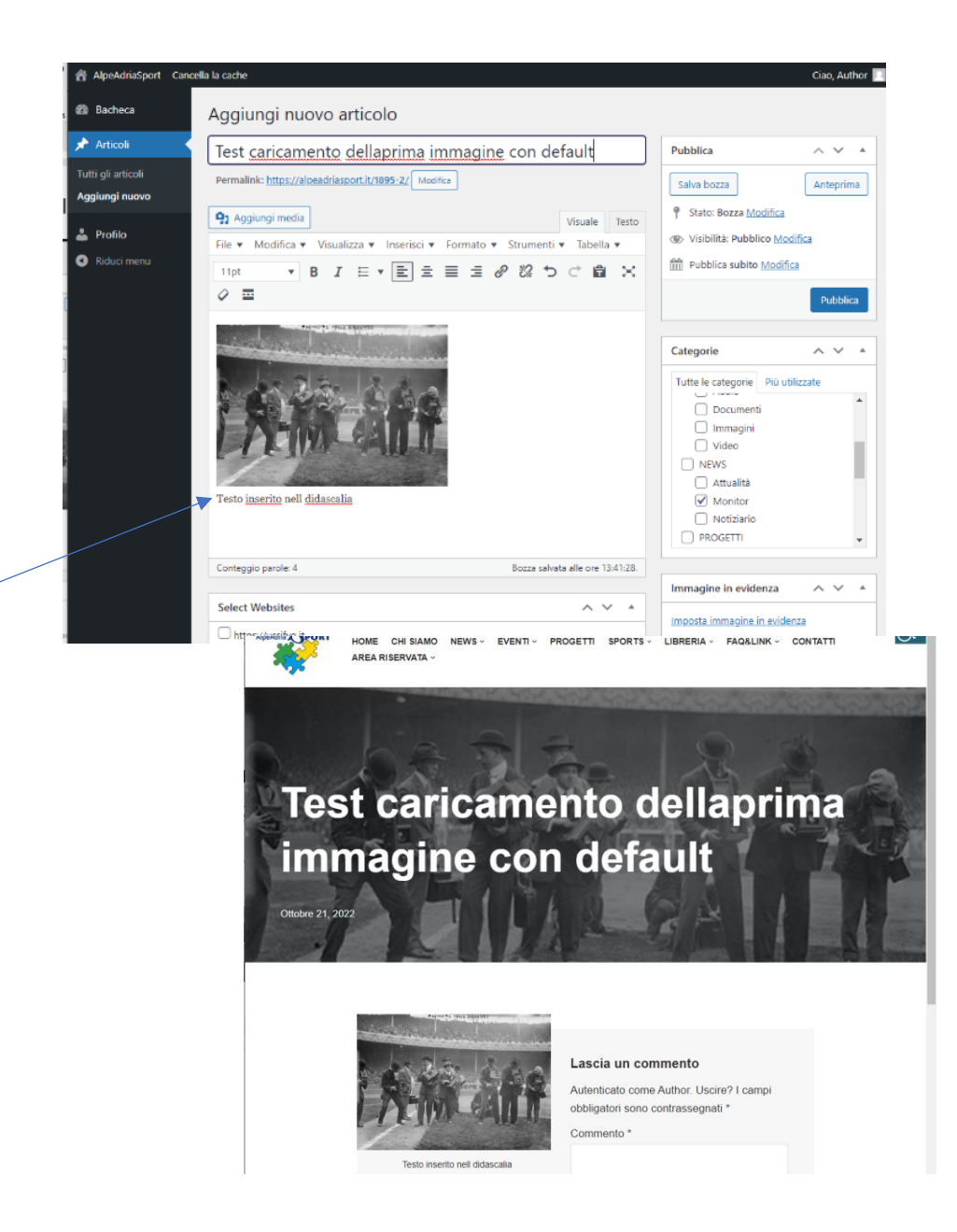